Система контроля и управления доступом «Сфинкс».

Преобразователь интерфейсов Sphinx Connect (USB-RS485).

Описание и инструкция по эксплуатации

ООО «ПромАвтоматика Сервис», г. Нижний Новгород, 2011.

## Оглавление

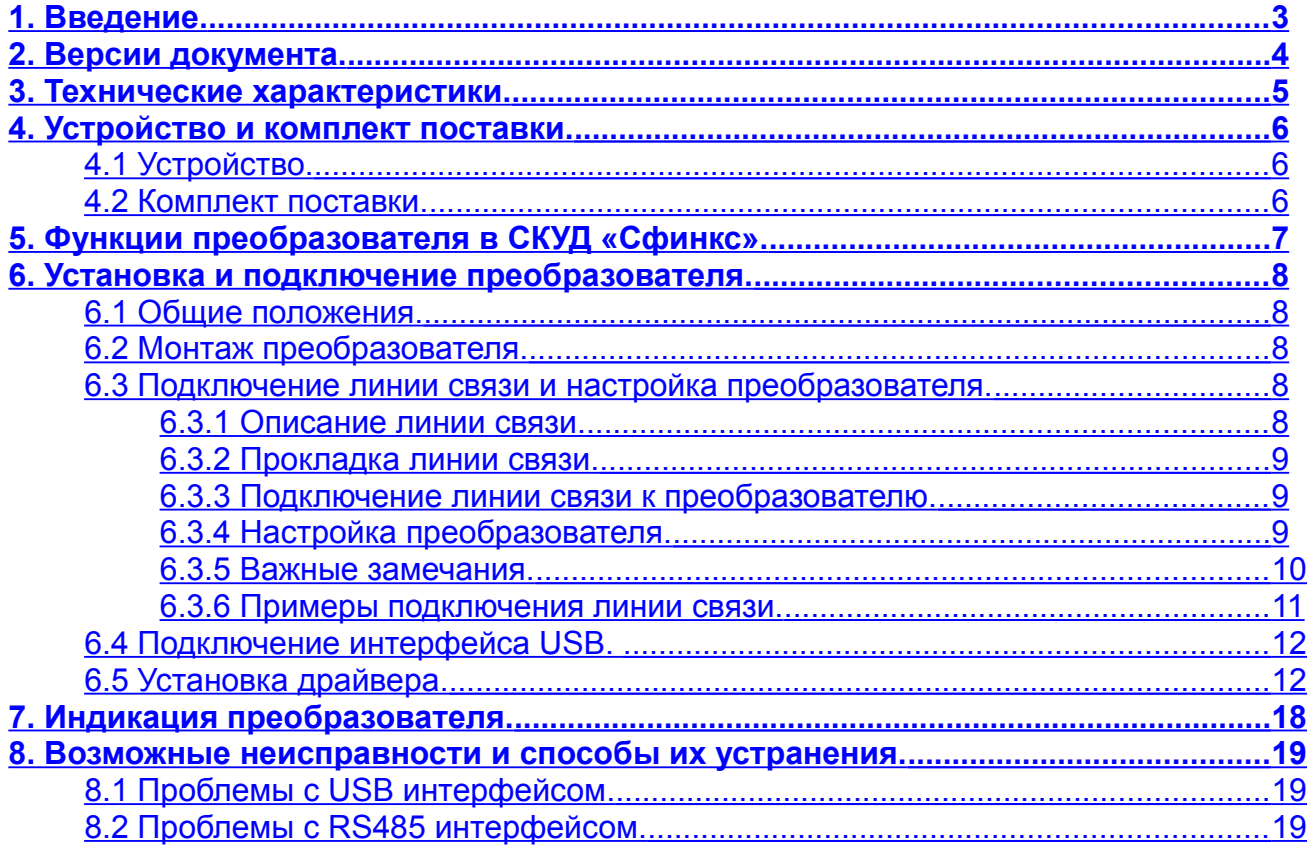

## <span id="page-2-0"></span>**1. Введение.**

Данный документ содержит описание и инструкцию по монтажу и эксплуатации преобразователя интерфейсов «Sphinx Connect(USB-RS485)».

Преобразователь предназначен для работы в составе системы контроля и управления доступом «Сфинкс».

Предприятие-изготовитель несёт ответственность за точность предоставляемой документации и при существенных модификациях в конструкции изделия обязуется предоставлять обновлённую редакцию данной документации.

**!**

**Предприятие-изготовитель не гарантирует работоспособность изделия при несоблюдении правил монтажа и эксплуатации, описанных в данном документе.**

# <span id="page-3-0"></span>**2. Версии документа.**

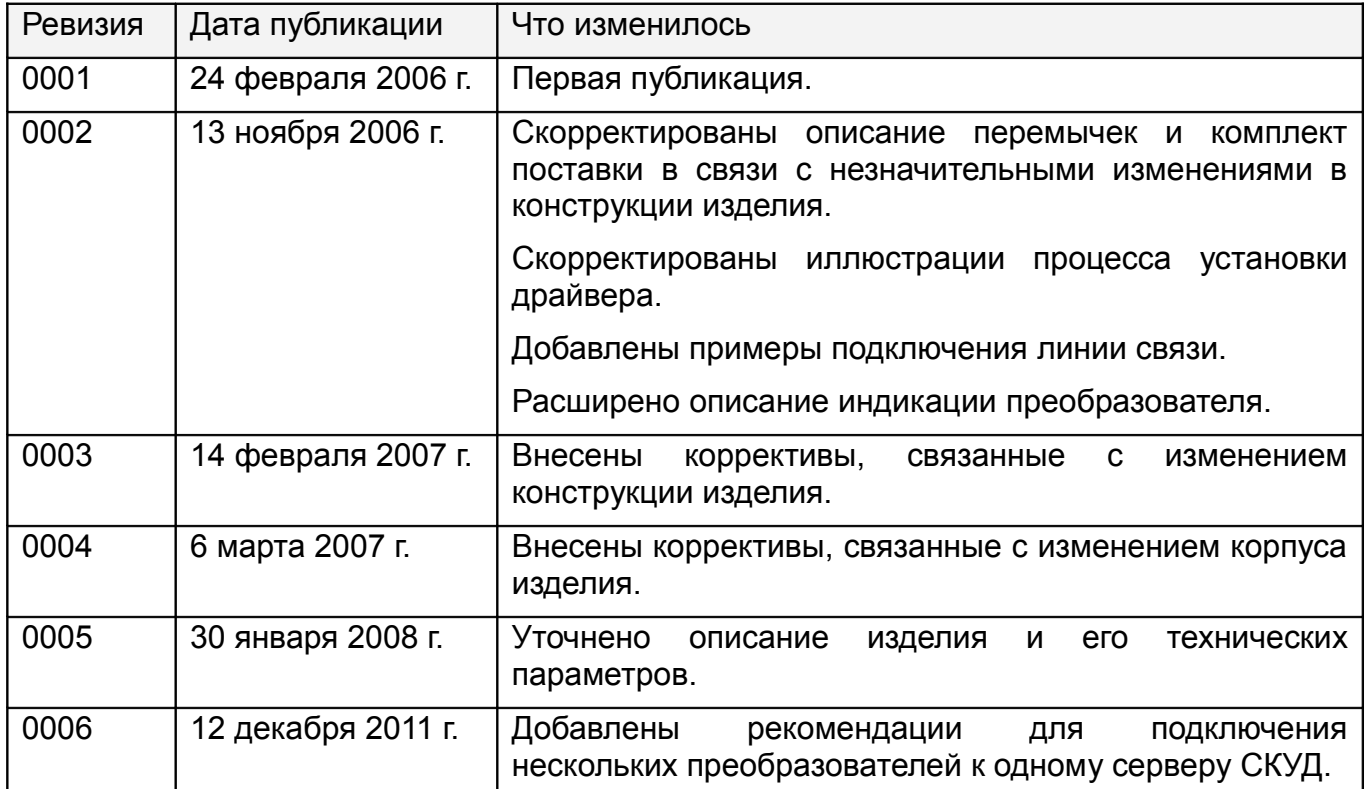

Данный документ имеет следующую историю ревизий.

# <span id="page-4-0"></span>**3. Технические характеристики.**

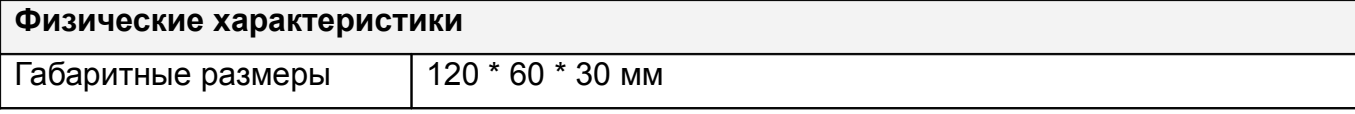

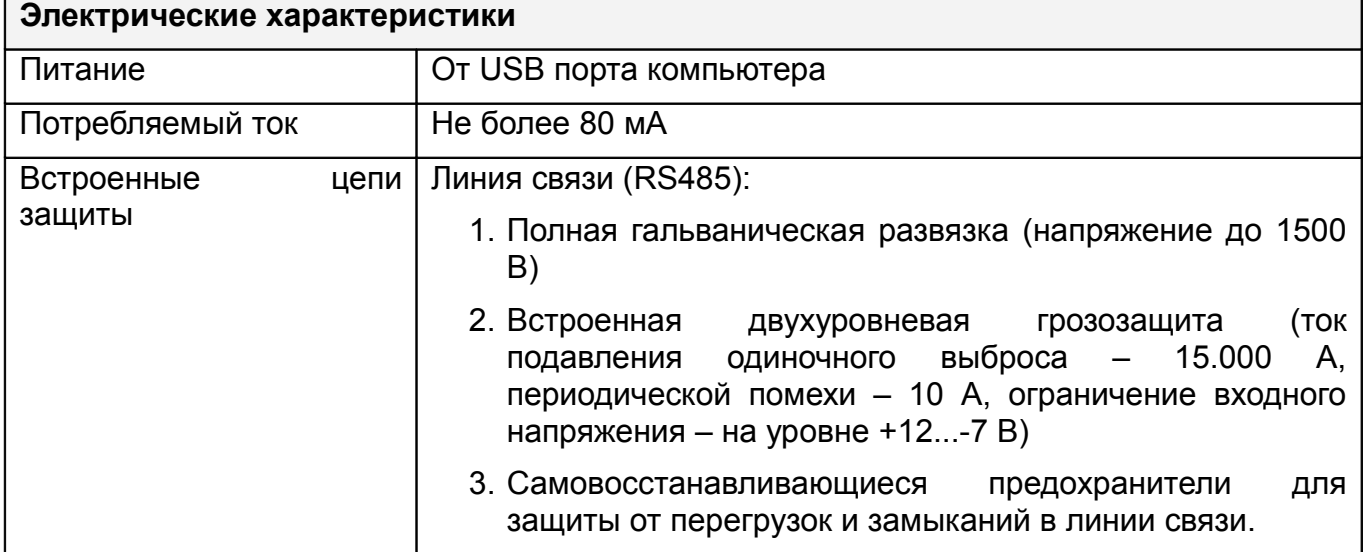

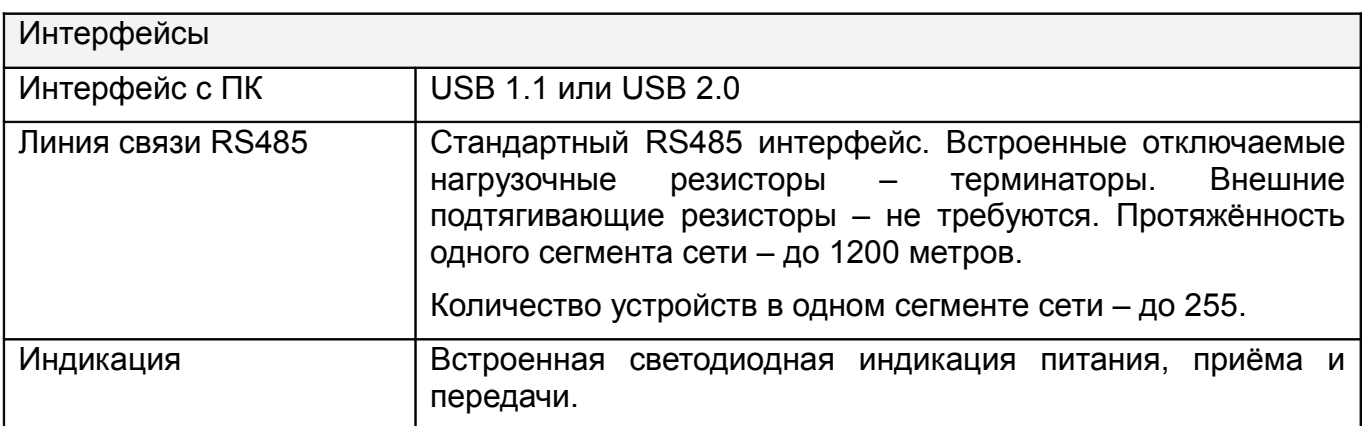

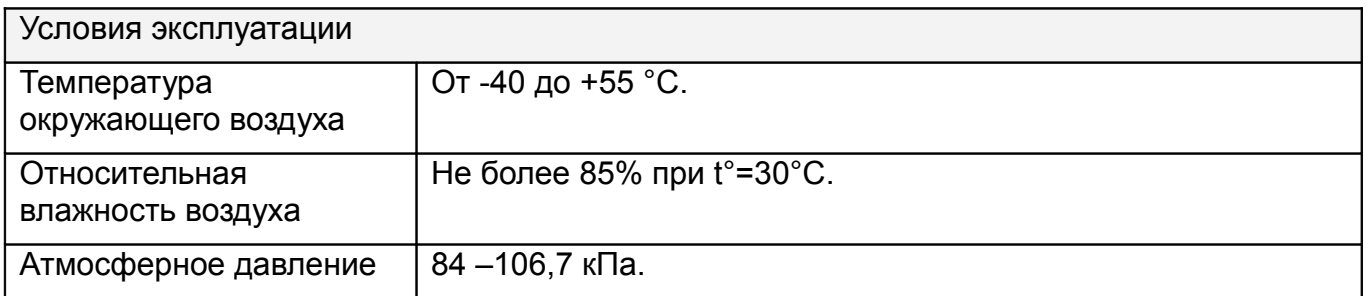

## <span id="page-5-2"></span>**4. Устройство и комплект поставки.**

## <span id="page-5-1"></span>**4.1 Устройство.**

Преобразователь «Sphinx Connect(USB-RS485)» конструктивно представляет собой электронную плату в пластиковом корпусе. Преобразователь оборудован встроенным USB кабелем и тремя светодиодами индикации. При снятии крышки корпуса становятся доступны клеммы подключения интерфейса RS485 и перемычки RT, PA и PB, назначение которых описано в разделе «Настройка преобразователя» данной инструкции.

#### <span id="page-5-0"></span>**4.2 Комплект поставки.**

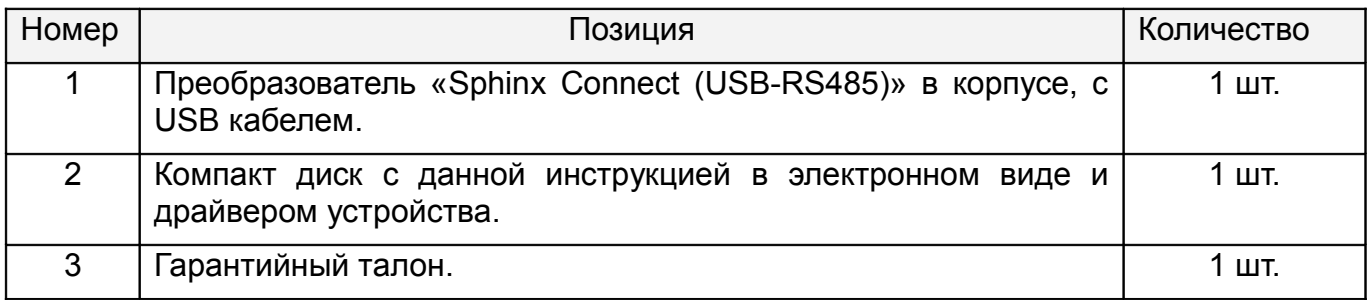

**Таблица 1. Комплект поставки преобразователя «Sphinx Connect(USB-RS485)».**

## <span id="page-6-0"></span>**5. Функции преобразователя в СКУД «Сфинкс».**

Преобразователь «Sphinx Connect (USB-RS485)» предназначен для работы в составе сетевой профессиональной системы контроля доступа «Сфинкс».

Преобразователь используется для подключения линии связи стандарта RS485 к компьютеру–серверу СКУД.

Преобразователь подключается к USB порту компьютера с одной стороны и к линии связи – с другой.

Предусмотрено подключение до 16 преобразователей к одному компьютеру, что позволяет создавать топологию линии связи RS485 типа «звезда».

**!**

**При подключении к одному серверу СКУД нескольких преобразователей обратитесь за инструкциями к производителю по контактам, указанным в конце данного документа,**

## <span id="page-7-4"></span>**6. Установка и подключение преобразователя.**

Следует внимательно ознакомиться с данной инструкцией перед началом работы.

### <span id="page-7-3"></span>**6.1 Общие положения.**

При выборе места размещения преобразователя следует руководствоваться следующими правилами:

- 2. Не рекомендуется установка преобразователя на расстоянии менее 1 м от электрогенераторов, магнитных пускателей, электродвигателей, реле переменного тока, тиристорных регуляторов света и других мощных источников электрических помех.
- 3. При прокладке все сигнальные кабели должны быть размещены на расстоянии не менее 50 см от силовых кабелей переменного тока, кабелей управления мощными моторами, насосами, приводами и т. д.
- 4. Пересечение всех сигнальных кабелей с силовыми кабелями допускается только под прямым углом.
- 5. Любые удлинения сигнальных кабелей производить только методом пайки. Удлинение USB кабеля не допускается!

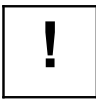

<span id="page-7-2"></span>**Компьютер, к которому подключается преобразователь, должен быть заземлён.**

### **6.2 Монтаж преобразователя.**

Преобразователь интерфейсов не требует монтажа и располагается в любом удобном месте на расстоянии не более 1.5 метров от компьютера, что определяется длиной соединительного USB кабеля. Использование USB удлинителей категорически недопустимо, так как приводит к падению питающего напряжения и, как следствие, нестабильной работе преобразователя.

### <span id="page-7-1"></span>**6.3 Подключение линии связи и настройка преобразователя.**

Для подключения линии связи и настройки преобразователя необходимо открыть корпус преобразователя, разделив с помощью плоской отвёртки верхнюю крышку корпуса и его основание.

#### <span id="page-7-0"></span>**6.3.1 Описание линии связи.**

Линия связи RS485 представляет собой промышленную сеть с топологией типа «шина», т.е. соединение всех устройств, объединяемых данной линией, производится последовательно, одно за другим. Топология типа «звезда» достигается при подключении к одному серверу нескольких преобразователей «Sphinx Connect(USB-RS485)».

#### <span id="page-8-2"></span>**6.3.2 Прокладка линии связи.**

Линия связи прокладывается кабелем типа UTP, либо специальными кабелями. Для внутренней проводки - КИПЭВ, КИПвЭВ, для наружной — КИПЭП, КИПвЭП. Допускается использование свободных линий связи, проложенных на объекте, выполненных кабелем не ниже третьей категории (ЛВС, телефония). Не допускается прокладка линии связи на расстоянии менее 0.5 метра от силовых кабелей переменного тока и кабелей управления мощными устройствами.

#### <span id="page-8-1"></span>**6.3.3 Подключение линии связи к преобразователю.**

Для подключения линии связи RS485 к преобразователю необходимо закрепить зачищенные провода линии связи в клеммах на плате так, как показано в таблице ниже.

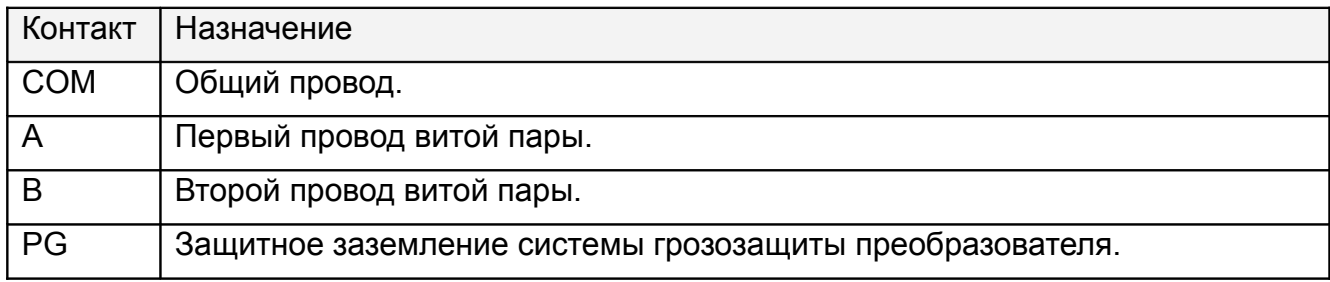

#### **Таблица 2. Назначение клемм преобразователя «Sphinx Connect(USB-RS485)».**

При подключении необходимо соблюдать однозначное соответствие проводов А и В линии связи на всех устройствах, подключённых к этой линии.

При использовании экранированной витой пары, экран подключается к контакту PG.

В качестве провода COM должен использоваться любой свободный провод в кабеле, кроме экрана.

#### **6.3.4 Настройка преобразователя.**

**!**

<span id="page-8-0"></span>**При подключении к одному серверу СКУД нескольких преобразователей обратитесь за инструкциями к производителю по контактам, указанным в конце данного документа,**

При установке преобразователь должен быть настроен в соответствии с его положением в линии связи.

Преобразователь может терминировать (завершать собой) линию связи или же она может проходить через него.

Если преобразователь завершает линию, то на его плате должны быть установлены перемычка RT. Если же нет – перемычка должна быть снята.

По умолчанию перемычка RT установлена, также установлены перемычки подтяжки линии связи PA и PB.

Примеры различной конфигурации линии связи показаны на рисунках ниже

#### Преобразователь интерфейсов «Sphinx Connect(USB-RS485)»

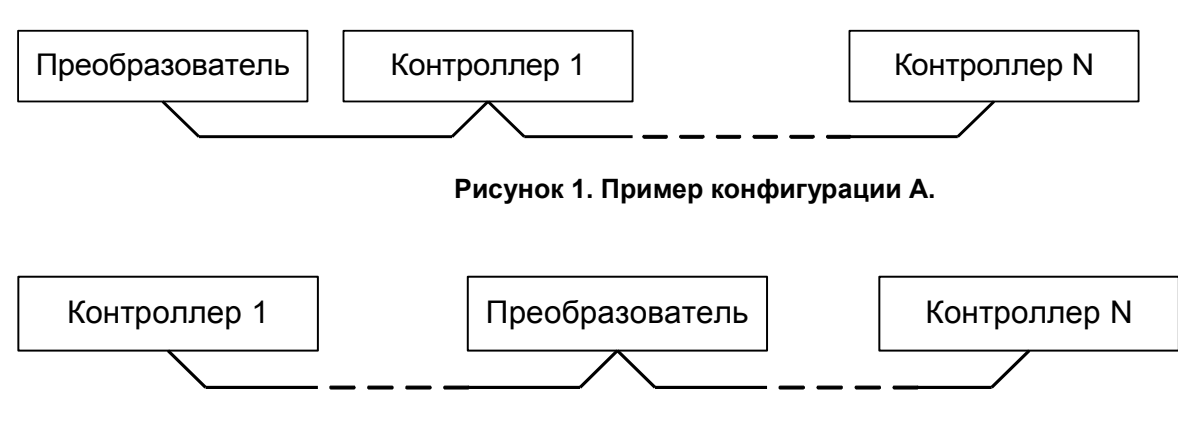

**Рисунок 2. Пример конфигурации Б.**

В примере А преобразователь завершает линию, в примере Б – нет.

После подключения линии связи и настройки преобразователя его верхняя крышка совмещается с основанием и сжимается до полного защёлкивания.

#### **6.3.5 Важные замечания.**

**!**

<span id="page-9-0"></span>**Провода A и B обязательно должны составлять витую пару.**

**Недопустимо использование проводов из разных пар кабеля!**

**!**

**При использовании экранированной витой пары экран не должен подключаться к контакту PG каждого контроллера, т.к. точка заземления экрана в системе должна быть единственной.**

**Оптимальное место подключения экрана к контуру защитного заземления - у преобразователя интерфейсов.**

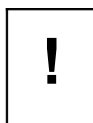

**PG – это защитное заземление системы грозозащиты, его не следует соединять с общим контактом COM. Контакт PG должен быть подключён только к контуру защитного заземления и к экрану кабеля линии связи.**

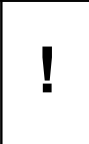

**При нарушении условий монтажа линии связи (например, создание топологии отличной от шины, прокладке линии связи рядом с силовыми кабелями, отсутствии защитного заземления или заземления серверного компьютера) производитель не гарантирует стабильную работу изделия.**

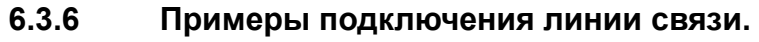

<span id="page-10-0"></span>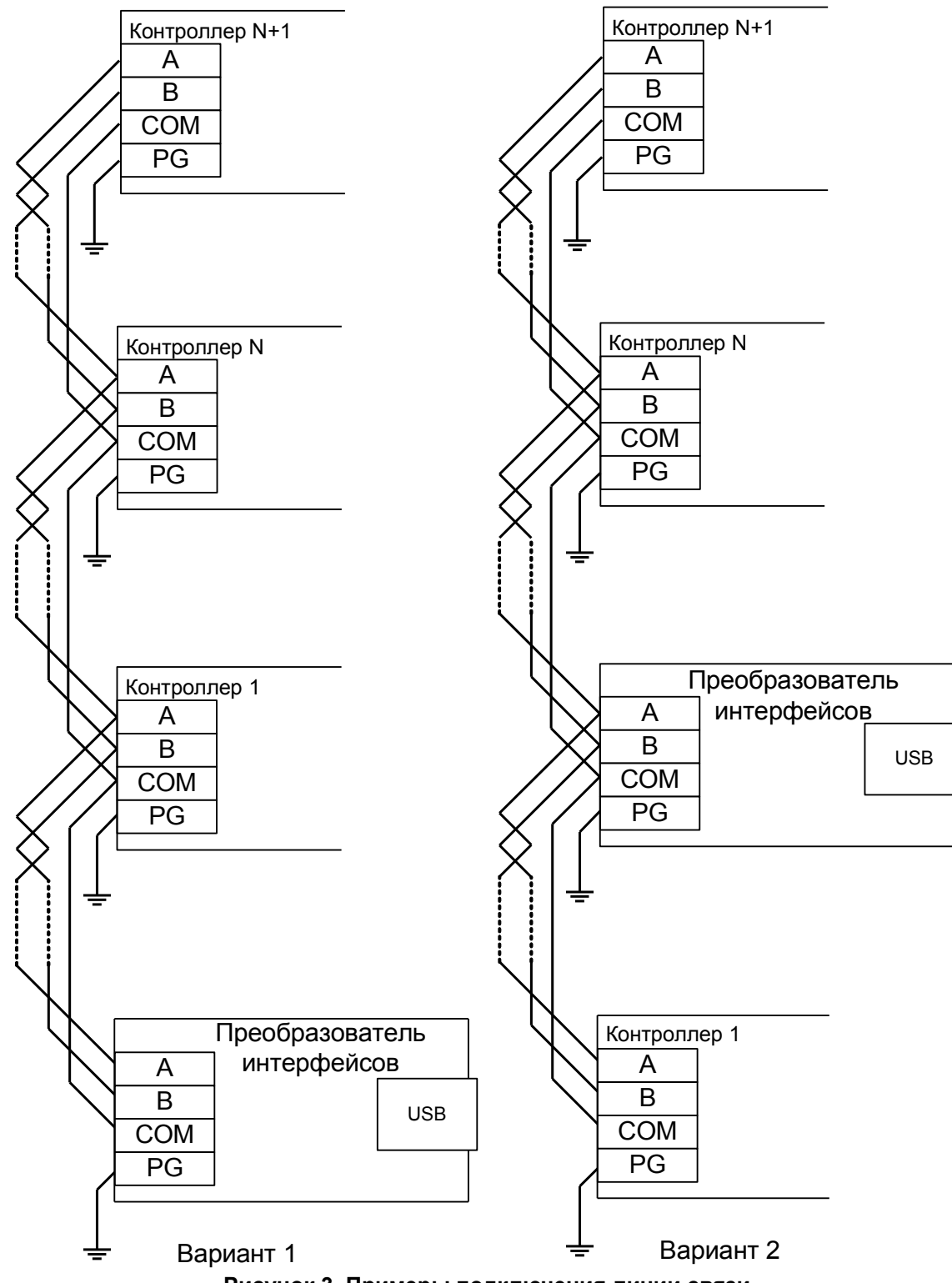

**Рисунок 3. Примеры подключения линии связи.**

Примечание: Электрические характеристики интерфейса RS485 позволяют при соблюдении правил монтажа создавать сегменты длиной до 1200 метров, при этом сохраняется стабильное качество связи.

### <span id="page-11-1"></span>**6.4 Подключение интерфейса USB.**

Подключение преобразователя к USB порту компьютера выполняется кабелем, вмонтированным в корпус преобразователя.

Примечания:

- 1. При прокладке USB кабеля, он должен быть размещен на расстоянии не менее 0.5 м от силовых кабелей переменного тока, кабелей управления мощными моторами, насосами, приводами и т. д.
- 2. Пересечение USB кабеля с силовыми кабелями допускается только под прямым углом.

#### <span id="page-11-0"></span>**6.5 Установка драйвера.**

Для нормальной работы преобразователя требуется установка драйвера для ОС Windows.

При первом подключении преобразователя к компьютеру операционная система выдаст уведомление, показанное на рисунке ниже.

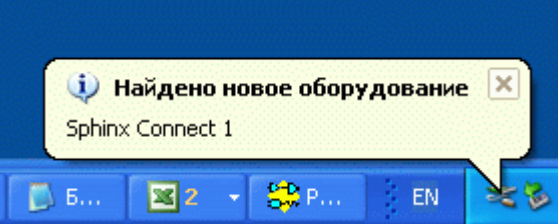

**Рисунок 4. Уведомление Windows об обнаружении преобразователя «Sphinx Connect».**

В диалоге, показанном на рисунке ниже, надо выбрать "Нет, не в этот раз" и нажать "Далее".

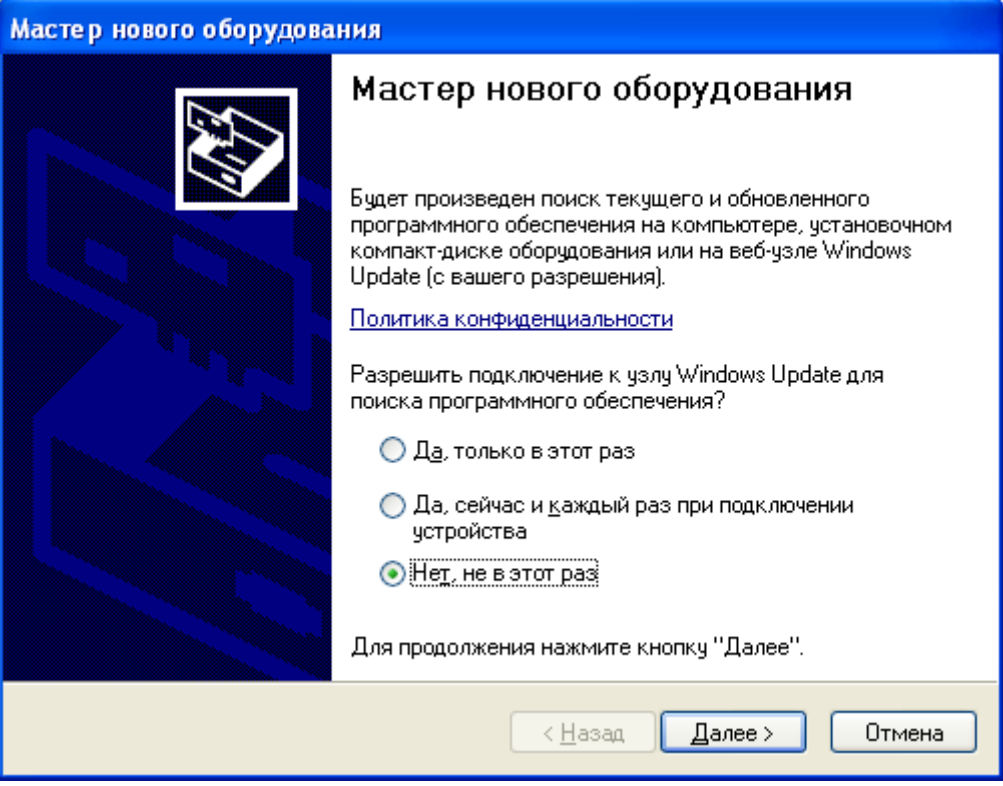

**Рисунок 5. Шаг 1.**

В диалоге, показанном на рисунке ниже, надо выбрать "Установка из указанного места" и нажать "Далее".

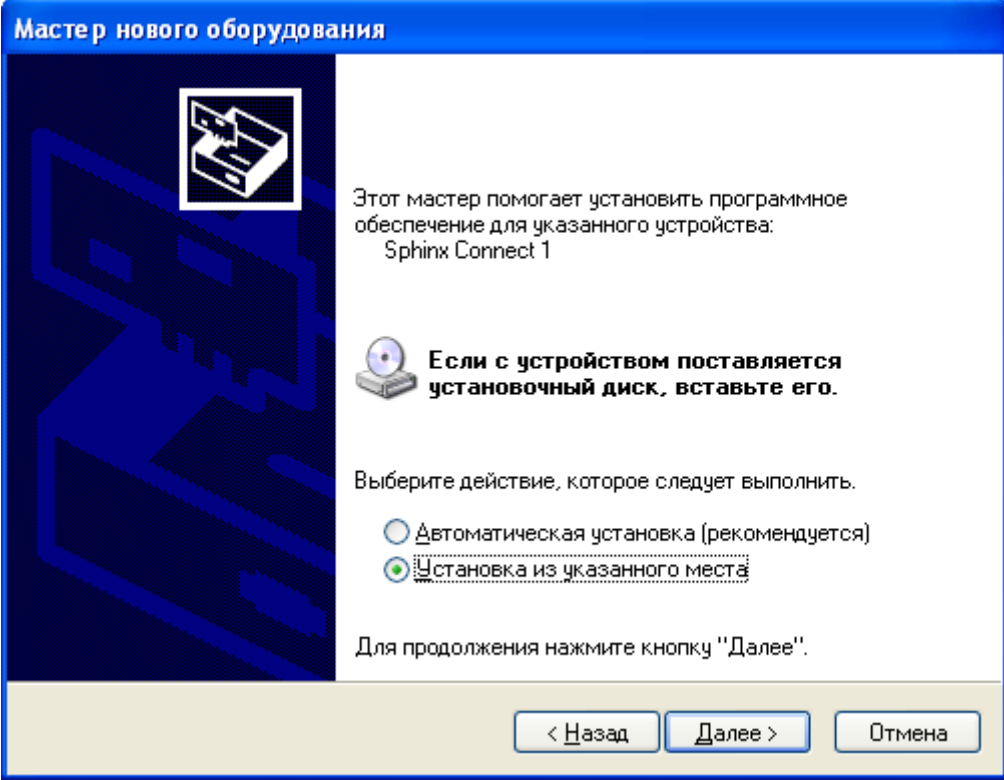

**Рисунок 6. Шаг 2.**

В диалоге, показанном на рисунке ниже, нажать на "Обзор" и выбрать каталог, содержащий драйвер. Как правило, это каталог "X:\Driver", где X – буква CD-ROM. После этого нажать "Далее".

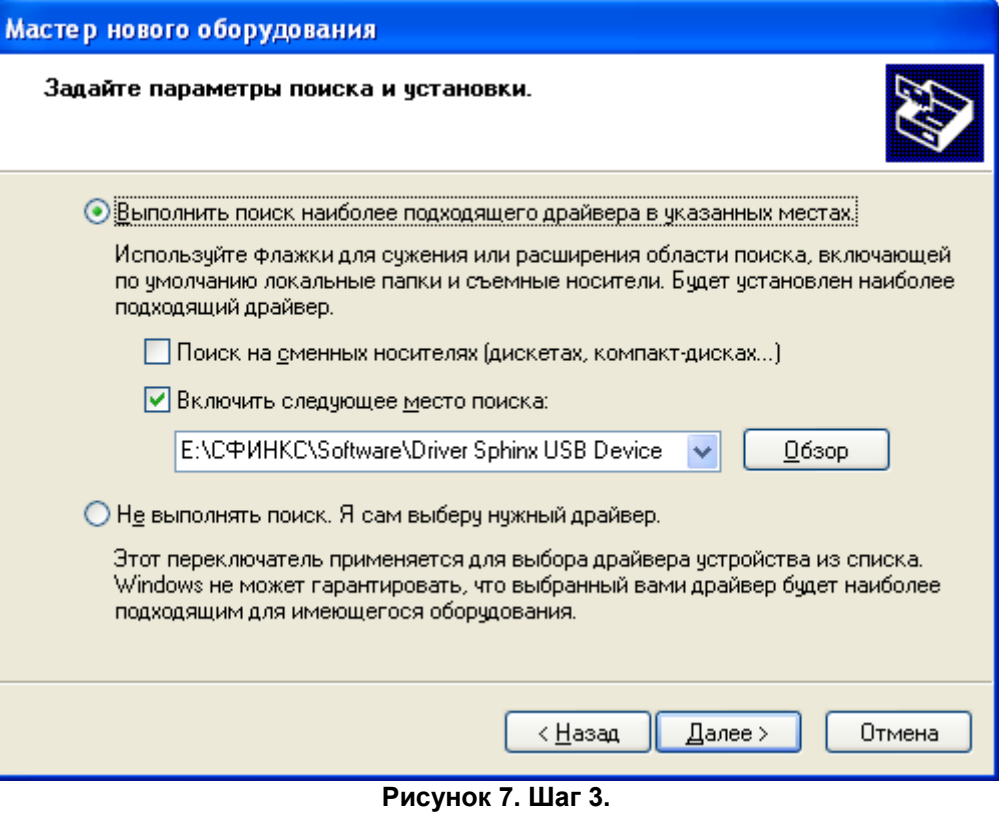

В диалоге подтверждения установки драйвера, показанном на рисунке ниже, нужно нажать "Все равно продолжить".

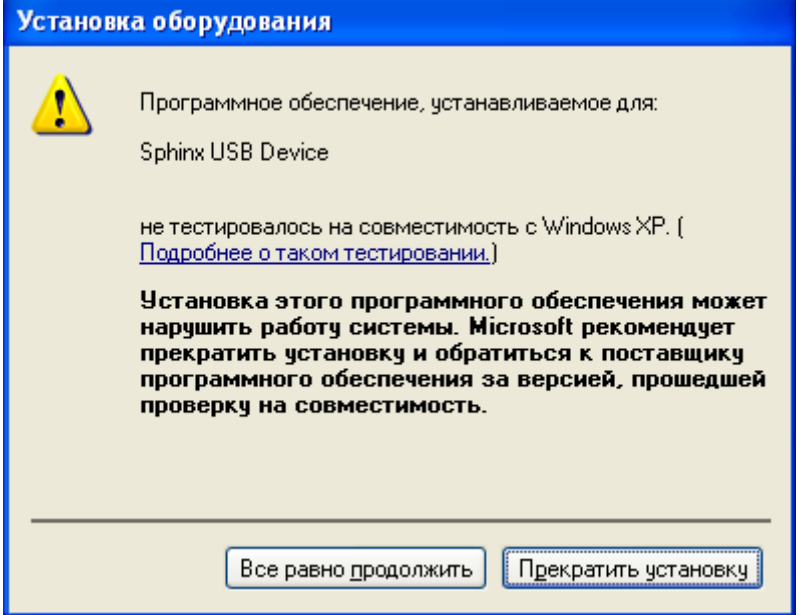

**Рисунок 8. Шаг 4.**

Windows успешно установит драйвер и отобразит диалог, показанный на рисунке ниже. В нем следует нажать "Готово".

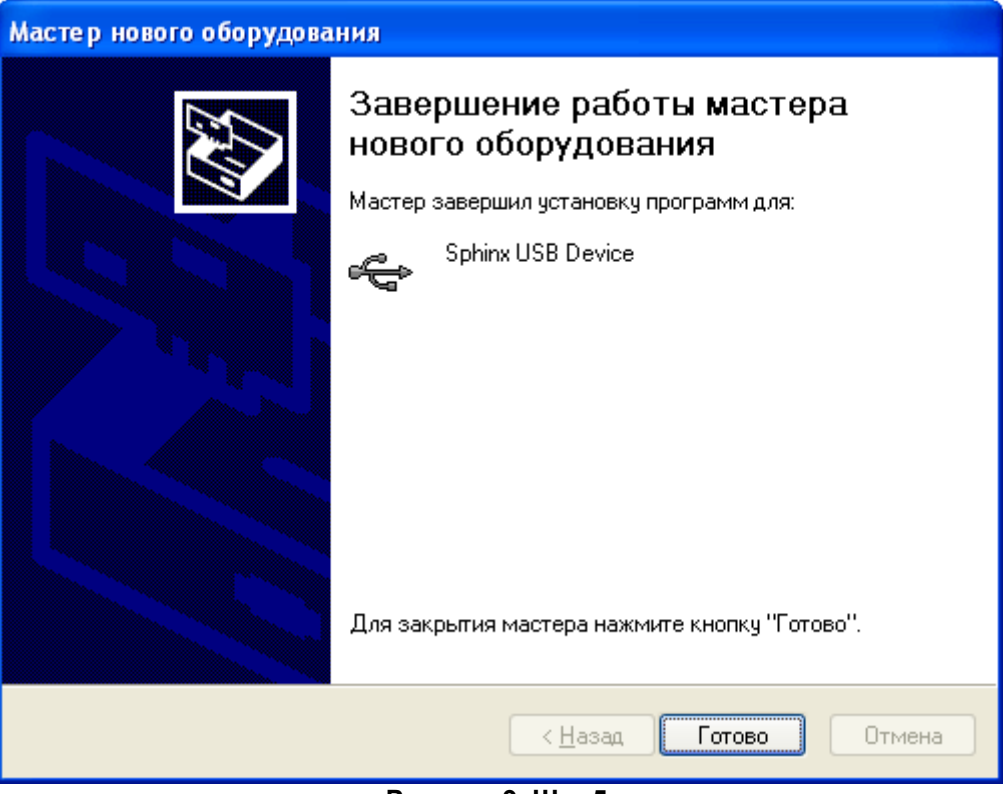

**Рисунок 9. Шаг 5.**

Установка драйвера успешно завершена.

Проверить наличие драйвера и его корректное функционирование при подключенном преобразователе всегда можно средствами диспетчера устройств Windows. Нормальное (рабочее) состояние преобразователя отображается, как показано на рисунке ниже.

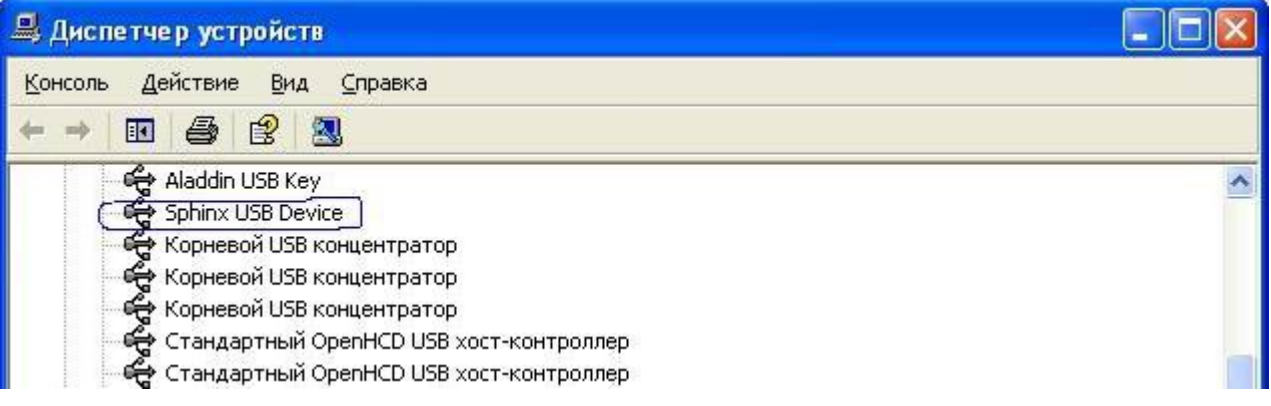

**Рисунок 10. Диспетчер устройств Windows.**

# <span id="page-17-0"></span>**7. Индикация преобразователя.**

Преобразователь имеет светодиодную индикацию, состоящую из трех светодиодов: красного, жёлтого и зелёного цвета.

Назначение индикаторов описано в таблице ниже.

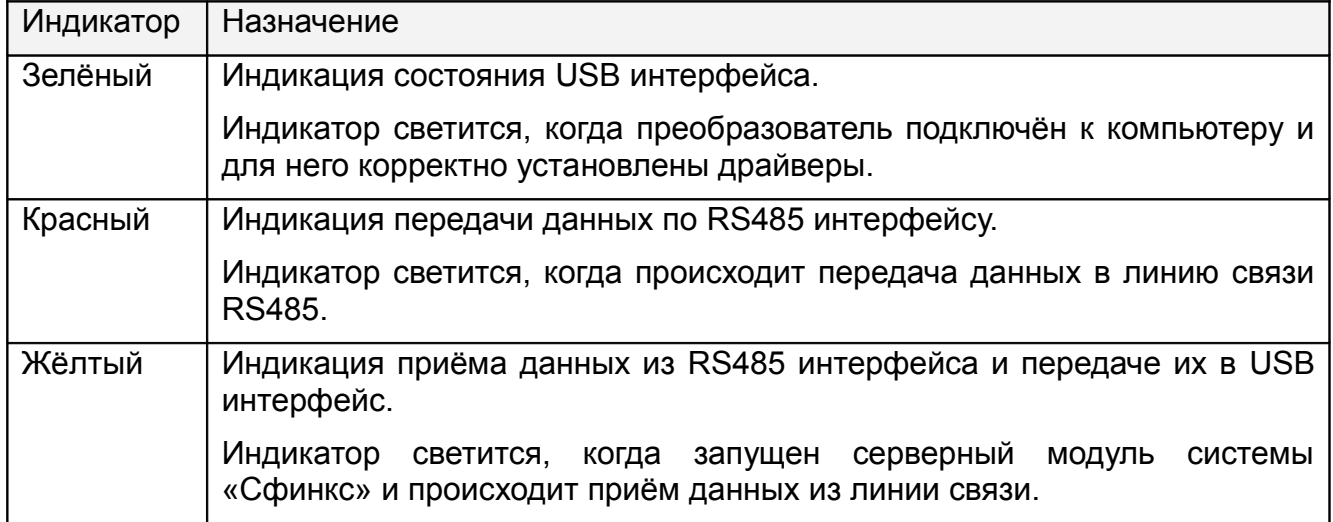

**Таблица 3. Светодиодная индикация преобразователя**

## <span id="page-18-2"></span>**8. Возможные неисправности и способы их устранения.**

## <span id="page-18-1"></span>**8.1 Проблемы с USB интерфейсом.**

Если не светится зелёный индикатор, то это может быть по одной из следующих причин:

- 1. Не установлены или установлены некорректно драйверы преобразователя. Попробуйте переустановить драйверы устройства.
- 2. USB порт, к которому подключён преобразователь, запрещён (отключён) на компьютере. Проверьте состояние USB порта в BIOS и в диспетчере устройств Windows.
- 3. USB порт, к которому подключён преобразователь, неисправен.

### <span id="page-18-0"></span>**8.2 Проблемы с RS485 интерфейсом.**

- 1. Если красный индикатор не светится, а зелёный с жёлтым светятся, то это означает неисправность линии связи. Следует проверить линию на замыкания и правильность подключения её ко всем устройствам (в частности, проверить однозначность подключения линий A и B на всех устройствах)
- 2. Если нет связи между серверным компьютером и контроллерами, и при этом зелёный индикатор светится, красный индикатор мигает, а жёлтый – нет, то это может быть по одной из следующих причин:
	- Не установлены или установлены не все перемычки терминаторов и резисторов подтяжки на оконечных устройствах в линии связи
	- Неверный монтаж линии связи (например, перепутаны местами провода A и B витой пары) – следует проверить подключение проводов А, В и С линии связи, см. также раздел "Подключение линии связи"
	- Повреждение линии связи (обрыв или замыкание линий А, В, С)
- 3. Если нет связи между серверным компьютером и контроллерами, и при этом зелёный индикатор светится, а красный и жёлтый индикаторы мигают, то это указывает на такую распространённую ошибку, как перепутанные местами провода A и B линии связи. Проверьте правильность подключения, в первую очередь на оконечных устройствах линии.
- 4. Если связь между серверным компьютером и контроллерами есть, но она нестабильна, то это может быть по следующим причинам:
	- Не установлены или установлены не на концах линии связи перемычки терминаторов и резисторов подтяжки – следует проверить отсутствие указанных перемычек на всех устройствах, не являющихся конечными в линии, а также наличие указанных перемычек на конечных устройствах линии
	- Неверный монтаж линии связи (нарушение шинной структуры линии связи, например «звезда» или «петля»)

ООО «ПромАвтоматика Сервис» 603001, г. Нижний Новгород, ул. Черниговская, д. 17а, 5 этаж Телефон/факс: +7 (831) 433-32-82 Техническая поддержка: +7 (831) 415-50-67 Система контроля и управления доступом «Сфинкс» Веб: http://www.spnx.ru Электронная почта: info@spnx.ru